## SMBC

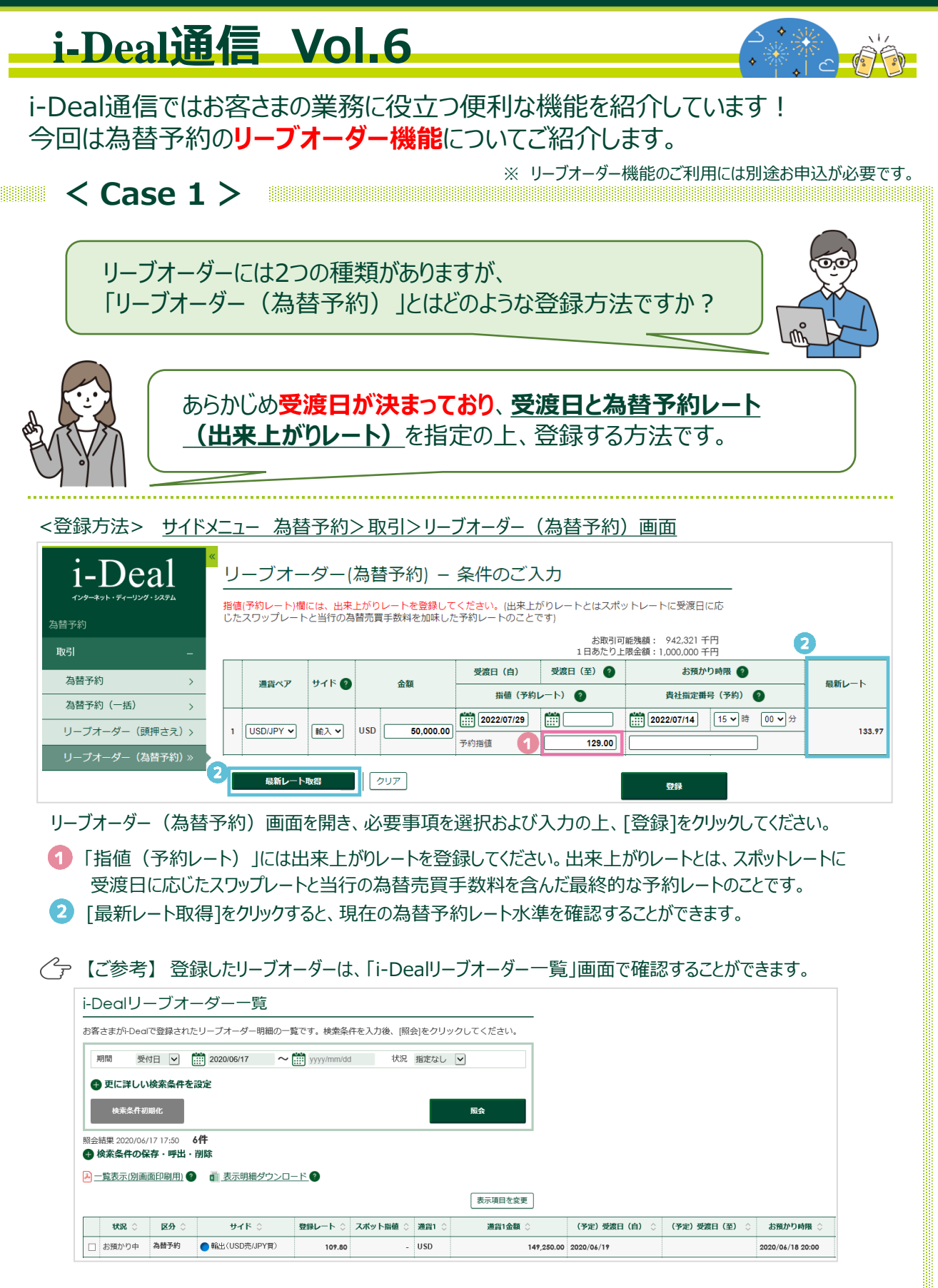

**詳しい操作方法はマニュアルをご覧ください。 各画面右上 マークの「当画面のマニュアル」からご覧いただけます。**

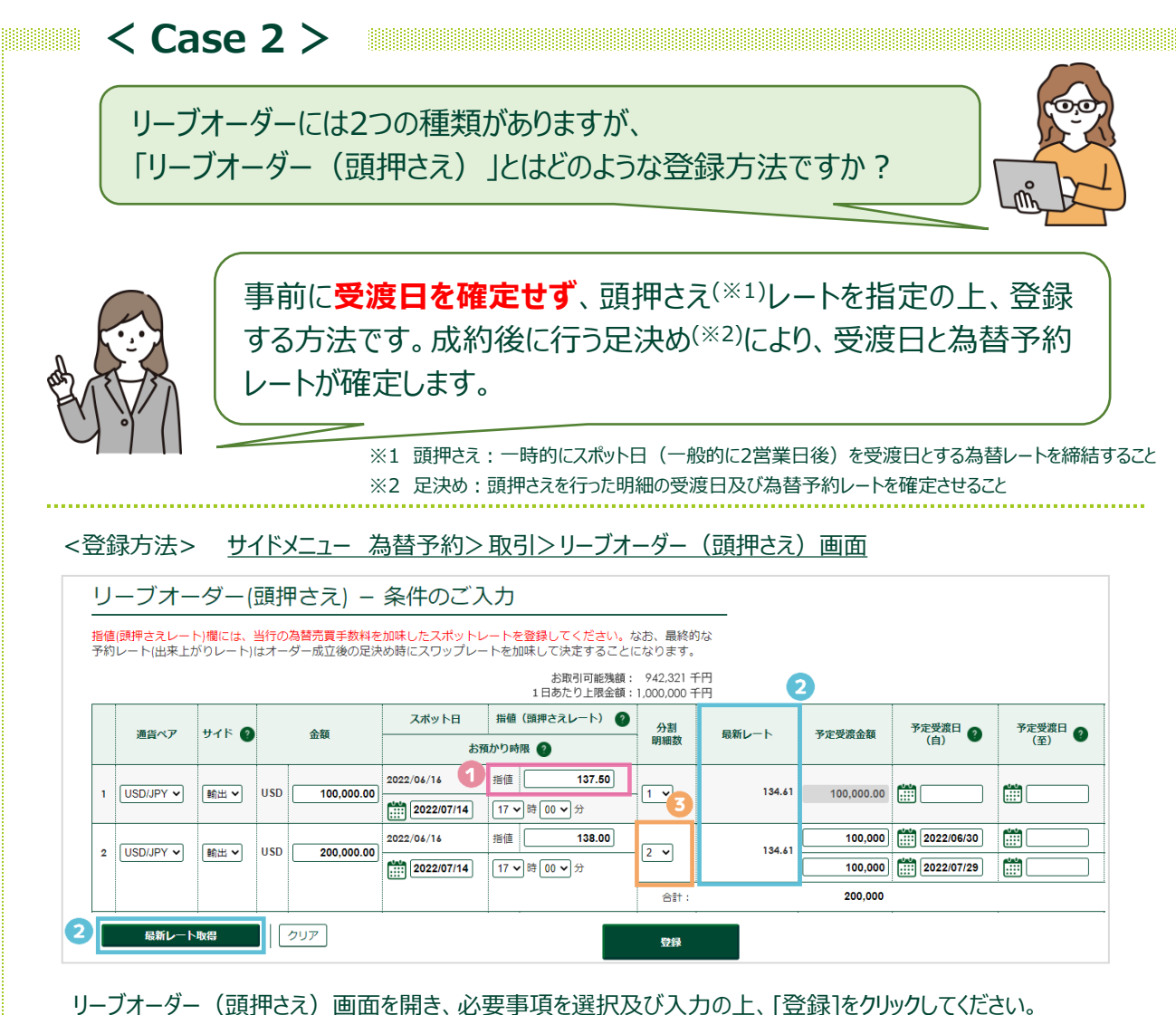

「指値(頭押さえレート)」には当行の為替売買手数料を含んだスポットレートをご登録ください。 なお、最終的な予約レート(出来上がりレート)はオーダー成約後の足決め時にスワップレートを加味して 決定することになります。

[最新レート取得]をクリックすると、現在の頭押さえレートの水準を確認することができます。

分割明細数を選択することで、予定受渡日を複数に分けることができます。

 $\mathscr{E}$ 登録したリーブオーダーは、「i-Dealリーブオーダー一覧」画面で確認することができます。

【ご参考】 リーブオーダーが成約(DONE)したときは・・・

銀行営業日の15:30(15:30を超えて成約になった場合は翌銀行営業日の15:30)までに、足決めを 行ってください。万一、足決めが行われない場合は、15:30の時点で自動的に予定受渡日(予定受渡日を 登録されなかった場合は、リーブオーダーの締結日時に応じたスポット日)を受渡日とする為替予約になります。

足決めは サイドメニュー 為替予約>取引>足決め未済一覧 画面から操作してください。

**詳しい操作方法はマニュアルをご覧ください。 各画面右上 マークの「当画面のマニュアル」からご覧いただけます。**

SMBC

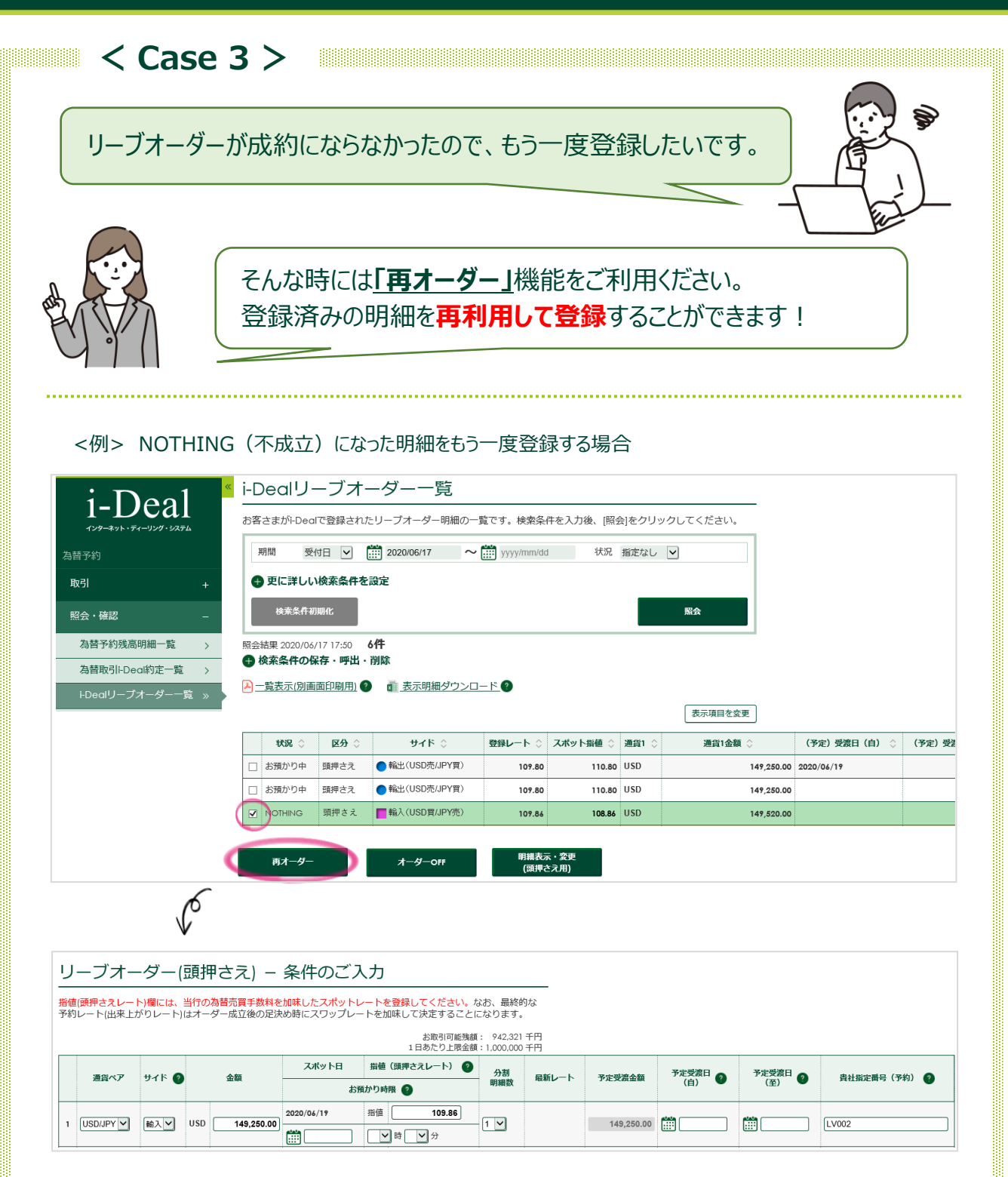

「i-Dealリーブオーダー一覧」画面にて、NOTHINGの明細をチェックボックスで選択します。 [再オーダー]をクリックすると、条件入力の画面が開きますので、必要事項を選択及び入力の上、[登録]を クリックしてください。

**詳しい操作方法はマニュアルをご覧ください。 各画面右上 マークの「当画面のマニュアル」からご覧いただけます。**

## SMBC

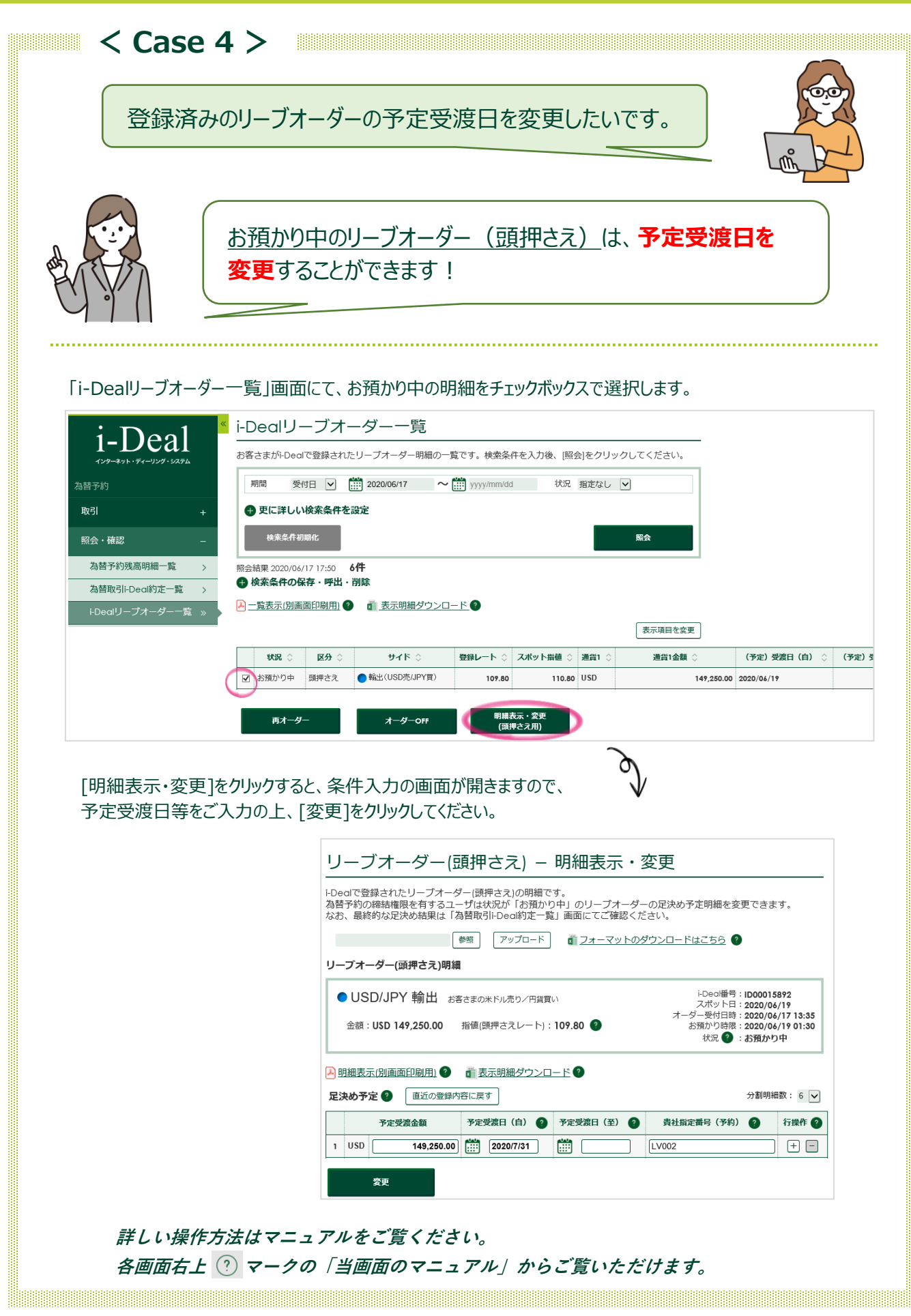

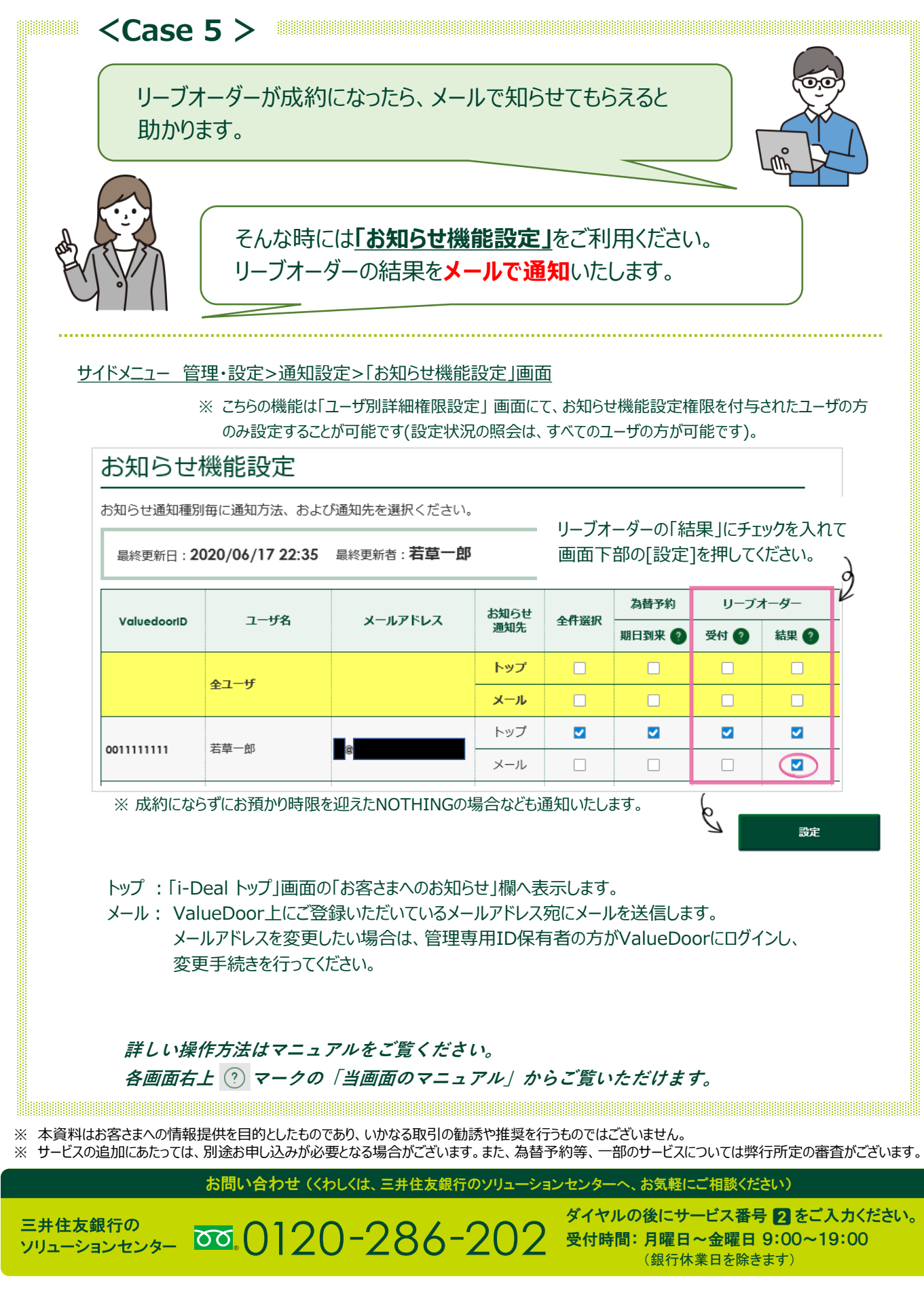

SMBC